# NCS5500: Durata di un pacchetto (in transito, punt/inserimento, percorso ping) <u>r</u>

# Sommario

Introduzione Durata di un pacchetto nell'ASIC di inoltro ASIC inoltro pipeline IRPP (termine porta, parser) Percorso punto Percorso punt tra due nodi CPU Percorso punt da NPU a CPU RP Iniezione da CPU RP a CPU NPU o LC Inserisci percorso da CPU LC a NPU CLI per il debug punt/inserimento Ping remoto Percorso pacchetto: Richiesta echo Percorso pacchetto: Risposta echo Ping locale Percorso pacchetto: Richiesta echo Percorso pacchetto: Risposta echo Debug utili: **Topologia** Comandi per controllare il ping remoto Richiesta echo: RP locale: TX Richiesta echo: LC remoto: RX Risposta echo: LC (Remote Node): TX Risposta echo: LC (Local Node): RX Ping locale

# Introduzione

Questo documento descrive il percorso intrapreso dai pacchetti di richiesta echo/risposta echo ICMP all'interno della casella NCS55xx(Fretta).

# Durata di un pacchetto nell'ASIC di inoltro

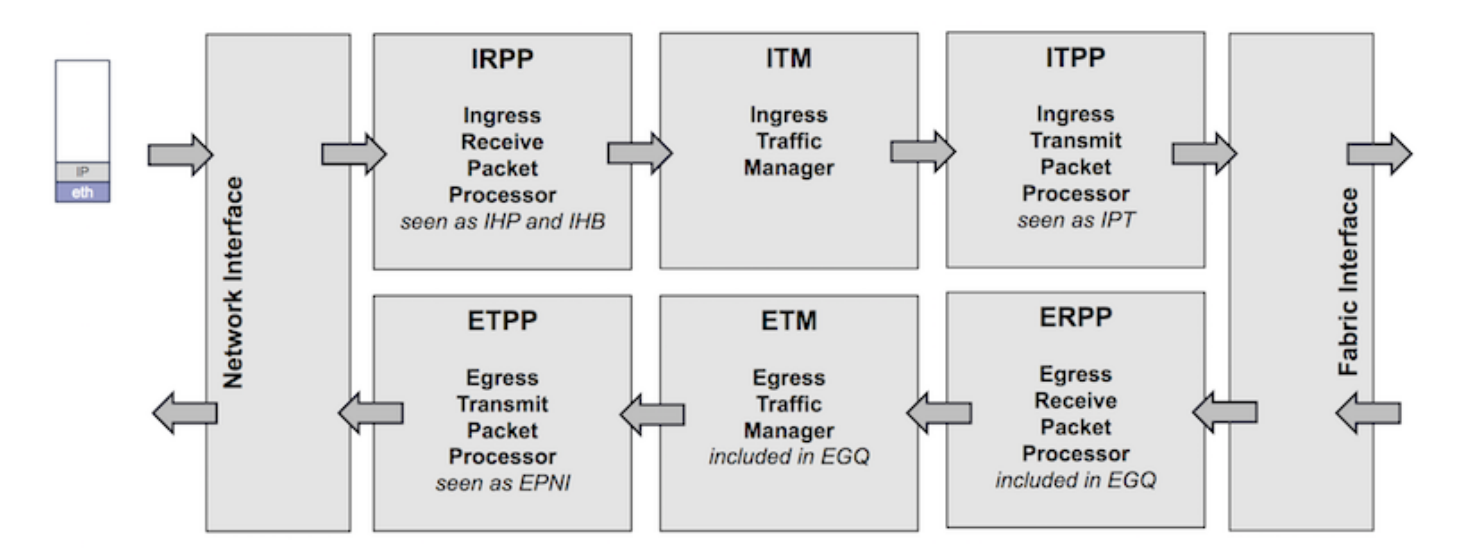

## IRPP

Un pacchetto viene ricevuto su un'interfaccia e trasmesso a IRPP dove i primi 128 byte vengono estratti ed elaborati. Di conseguenza, viene anteposta l'intestazione di sistema interna.

## ITM

Il pacchetto viene archiviato in DRAM/OCB

## ITPP

Se necessario, riscrivere l'intestazione del sistema (replica multicast, mirroring delle porte, ecc.)

I pacchetti vengono suddivisi in celle e con bilanciamento del carico in Fabric

## ERP

Le celle vengono ricevute e riassemblate. I primi 128 byte vengono estratti e applicano tutti i filtri a livello di collegamento, ACL in uscita, Replica in uscita (multicast)

## ETPP/ETM

L'intero pacchetto viene archiviato in un buffer finché il pacchetto non viene pianificato. Le intestazioni di sistema vengono rimosse.

# ASIC inoltro pipeline

IRPP (termine porta, parser)

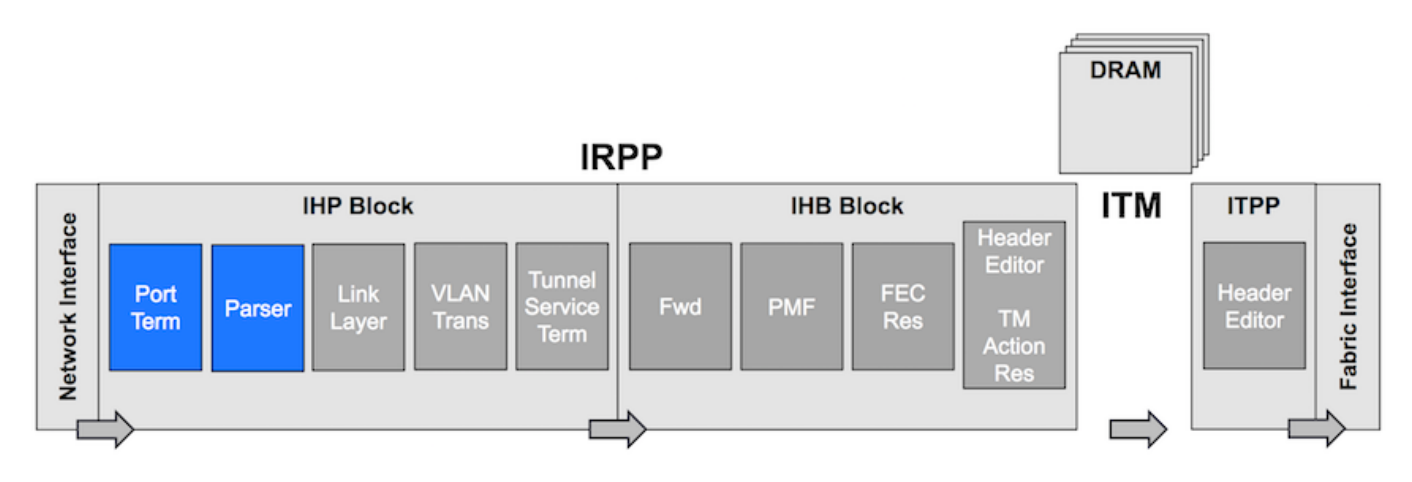

Terminazione porta: Pacchetti ricevuti da interfaccia di rete/CPU/ricircolo

- Determinare la porta di origine e contrassegnare il pacchetto con essa.
- Decidere il programma iniziale da utilizzare nel parser.
- Identificare l'inizio dell'intestazione di rete.

Parser: Estrai Ethertype, Indirizzi MAC, Determina l'offset per le fasi successive della pipeline.

IRP (Line Layer, VLAN Trans)

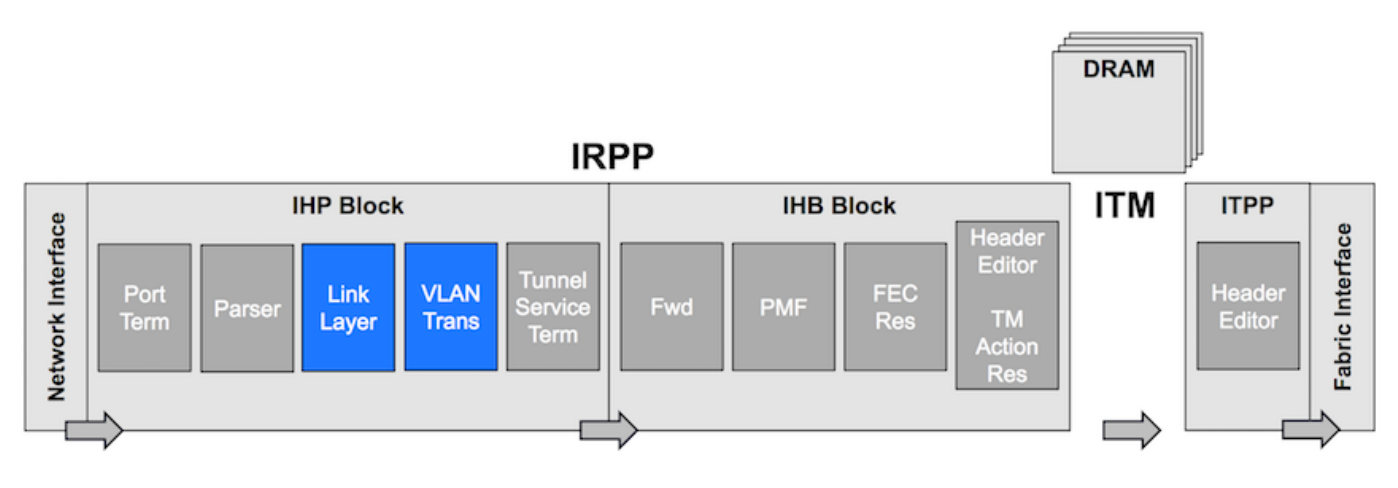

Livello collegamento: Filtraggio sull'autenticazione L2 e dell'indirizzo di origine.

Conversione VLAN: Verrà mappata l'interfaccia logica del pacchetto.

# Percorso punto

- Sono disponibili solo alcune voci LPTS TCAM sulla NPU per mancanza di risorse TCAM.
- La ricerca LPTS principale viene eseguita in SW LPTS Pre-IFIB su LC Net
- LPTS punt packet da NPU a RP direttamente tramite ricerca PMF TCAM: I pacchetti OSPF, OSPFv3 mcast e ISIS vengono puntati direttamente al protocollo RP attivo e in standby
- Pacchetto punt LPTS dalla NPU alla CPU locale tramite ricerca PMF TCAM: Qualsiasi protocollo che utilizzi TCP, UDP; ICMP, ND
- $\bullet$  I pacchetti del protocollo L2 vengono reindirizzati a LC tramite trap della CPU BRCM: ARP, RARP, CDP, LACP, LLDP, Ether-link OAM, MACSec
- $\bullet$  I pacchetti di eccezione vengono reindirizzati a LC tramite trap CPU BRCM. TTL0, TTL1, MTU superiore, pacchetti opzionali

# Percorso punt tra due nodi CPU

NetIO→SPP→CE switches→SPP→NETIO CE switches: SC, FC, LC switches

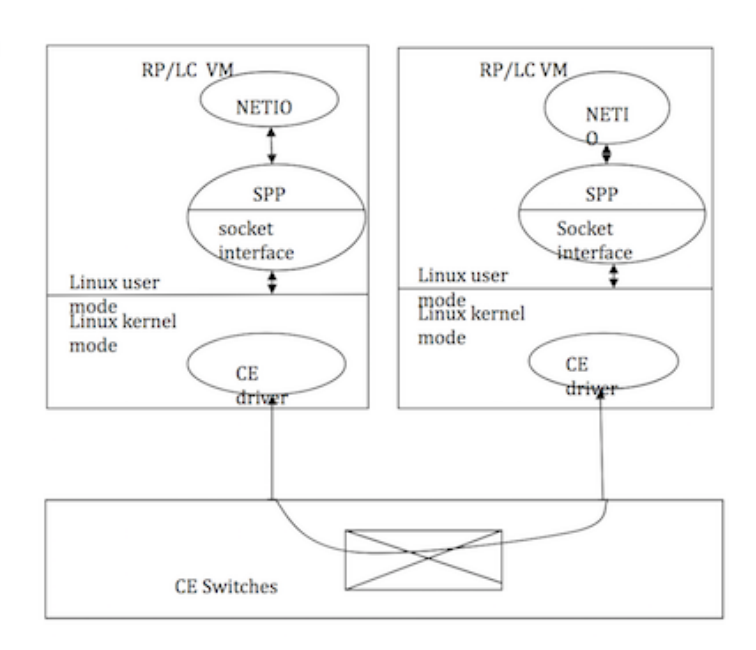

# Percorso punt da NPU a CPU RP

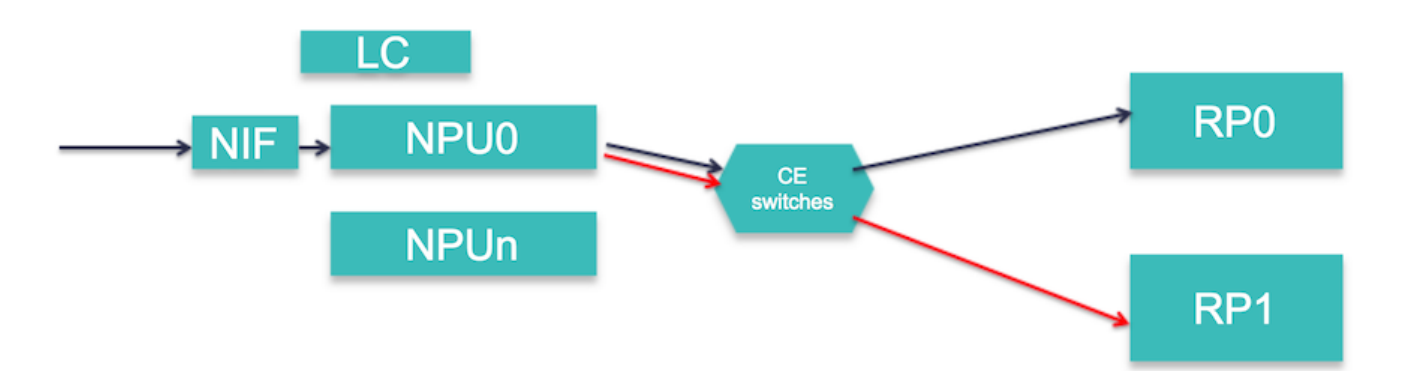

I pacchetti RX Forus vengono replicati sulla NPU. Una viene inviata all'RP attivo e un'altra all'RP stby

# Iniezione da CPU RP a CPU NPU o LC

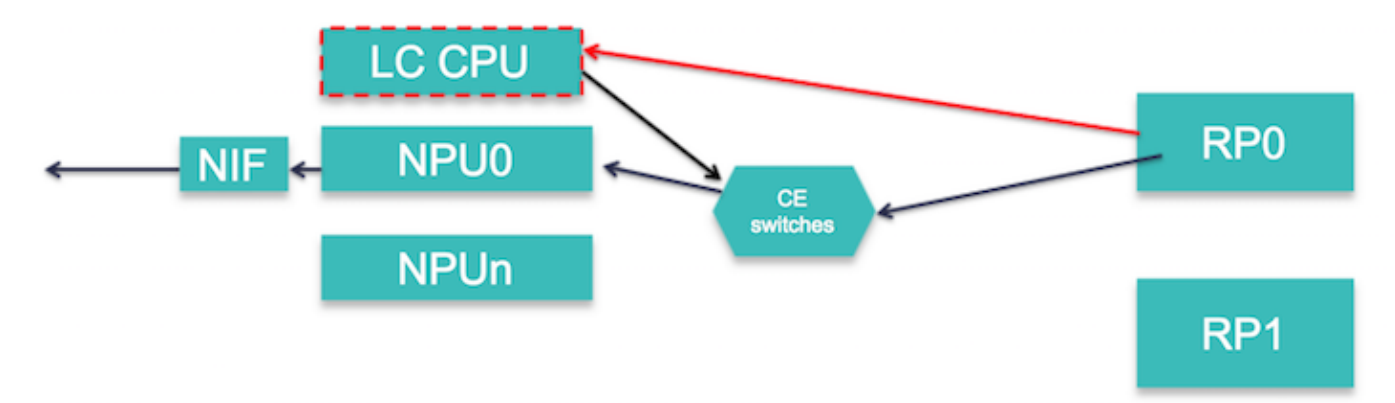

I pacchetti L3 vengono iniettati direttamente nella NPU se l'adiacenza del prefisso è completa o se si tratta di un pacchetto pre-indirizzamento

I pacchetti L3 vengono iniettati nella CPU LC nel caso in cui:

- L'adiacenza del prefisso è GLEAN.
- Pacchetto pre-routing MPLS
- Le dimensioni del pacchetto superano l'MTU.

# Inserisci percorso da CPU LC a NPU

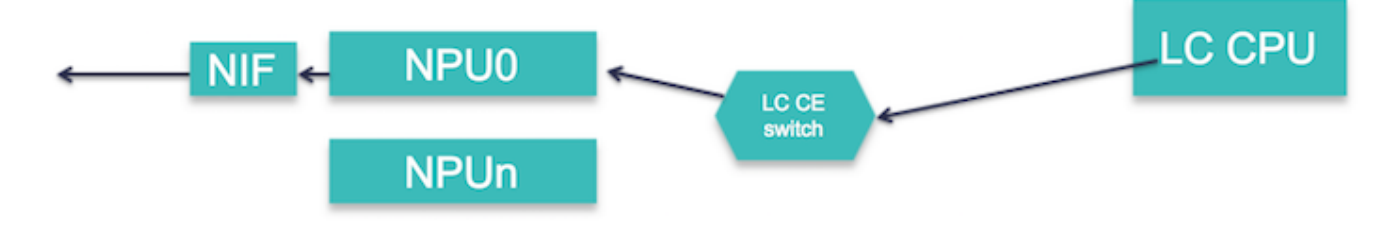

Questi pacchetti vengono inviati dalla CPU LC alla NPU:

- ARP, ND, risposta echo ICMP, pacchetti frammentati
- Pacchetti CDP, LACP, LLDP, OAM Ether-link

# CLI per il debug punt/inserimento

```
Show SPP node counters location <>
show netio chain
show netio drop location <>
show ipv4/ipv6 traffic location <>
show fwd statistics location <>
show lpts pifib entry brief statistics location <>
show controllers fia diagshell
```
**show interface <> location <>**

# Ping remoto

## Percorso pacchetto: Richiesta echo

```
Local Node[ICMP(RP) -> IP I/O(RP) -> NetIO/Forwarder(RP) -> SPP(RP) -> NPU] -> wire ->
Remote[NPU -> LPTS(HW) -> SPP(LC) -> NetIO/Forwarder(LC) -> LPTS(SW)(LC) -> IP I/O (LC) -> ICMP
(LC)]
```
### Percorso pacchetto: Risposta echo

```
Remote Node[IPv4/ICMP (LC) -> FWD/NetIO (LC) -> SPP (LC) -> NPU] -> wire -> Local Node[LPTS(HW)
\rightarrow SPP(LC) -> NetIO/Forwarder(LC) -> NetIO(RP) -> IP I/O (RP) -> ICMP (RP)]
```
# Ping locale

### Percorso pacchetto: Richiesta echo

 $RP(ICMP/IPv4 I0 \rightarrow netio \rightarrow SPP \rightarrow CE) \rightarrow LC(SPP \rightarrow netio \rightarrow ICMP/ipv4 I0)$ 

## Percorso pacchetto: Risposta echo

LC(IPv4 IO/ICMP -> Netio -> SPP -> CE) -> RP(SPP -> net -> ipv4 io/ICMP)

# Debug utili:

debug icmp ipv4 location 0/0/CPU0 debug ipv4 packet location 0/0/CPU0

debug ipv4 ping events location 0/0/CPU0

## Topologia

Fretta\_1(GigabitEthernet0/0/0/16 ) <---->(GigabitEthernet0/0/0/16 ) Fretta\_2

RP/0/RP0/CPU0:fretta\_1# ping 1.1.16.2 count 10000

# Comandi per controllare il ping remoto

## Richiesta echo: RP locale: TX

Path: ICMP(RP) -> IP I/O(RP) -> NetIO/Forwarder(RP) -> SPP(RP) -> NPU 1. I/O IP: Verificare se la richiesta echo è stata generata:

show ipv4 traffic brief

ICMP statistics:

```
 Sent: 0 admin unreachable, 0 network unreachable
     0 host unreachable, 0 protocol unreachable
      0 port unreachable, 0 fragment unreachable
      0 time to live exceeded, 0 reassembly ttl exceeded
      10000 echo request, 0 echo reply
      0 mask request, 0 mask reply
      0 parameter error, 0 redirects
      10000 total
```
### 2. NetIO

RP/0/RP0/CPU0:fretta\_1#show netio clients location 0/rP0/CPU0

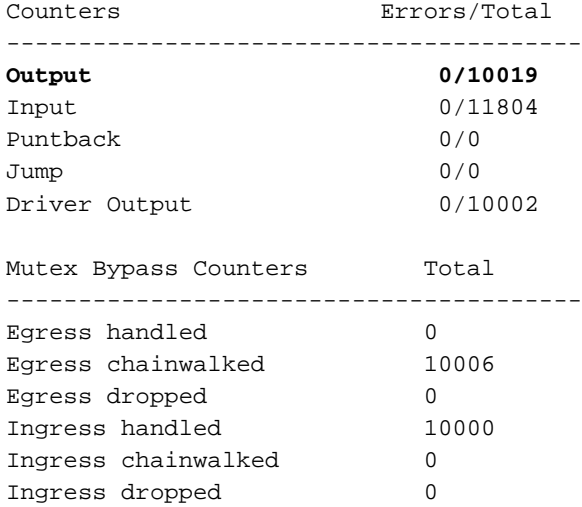

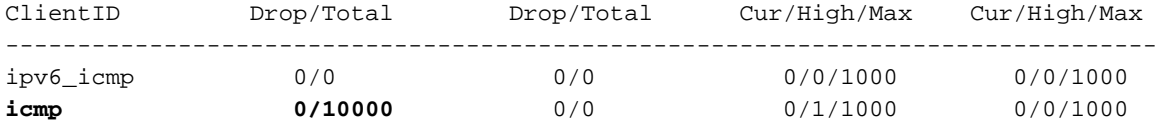

If ping is failing then check if it is getting dropped in Netio:

RP/0/RP0/CPU0:fretta\_1#show netio drops location 0/rP0/CPU0 Thu Apr 20 20:28:09.577 UTC

Drops for interfaces on node 0/RP0/CPU0

### **No drops** 3. SPP

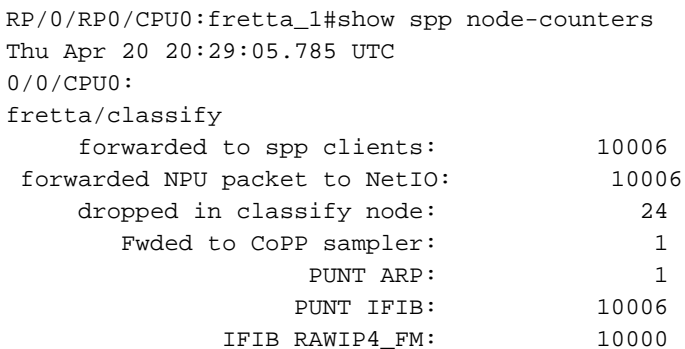

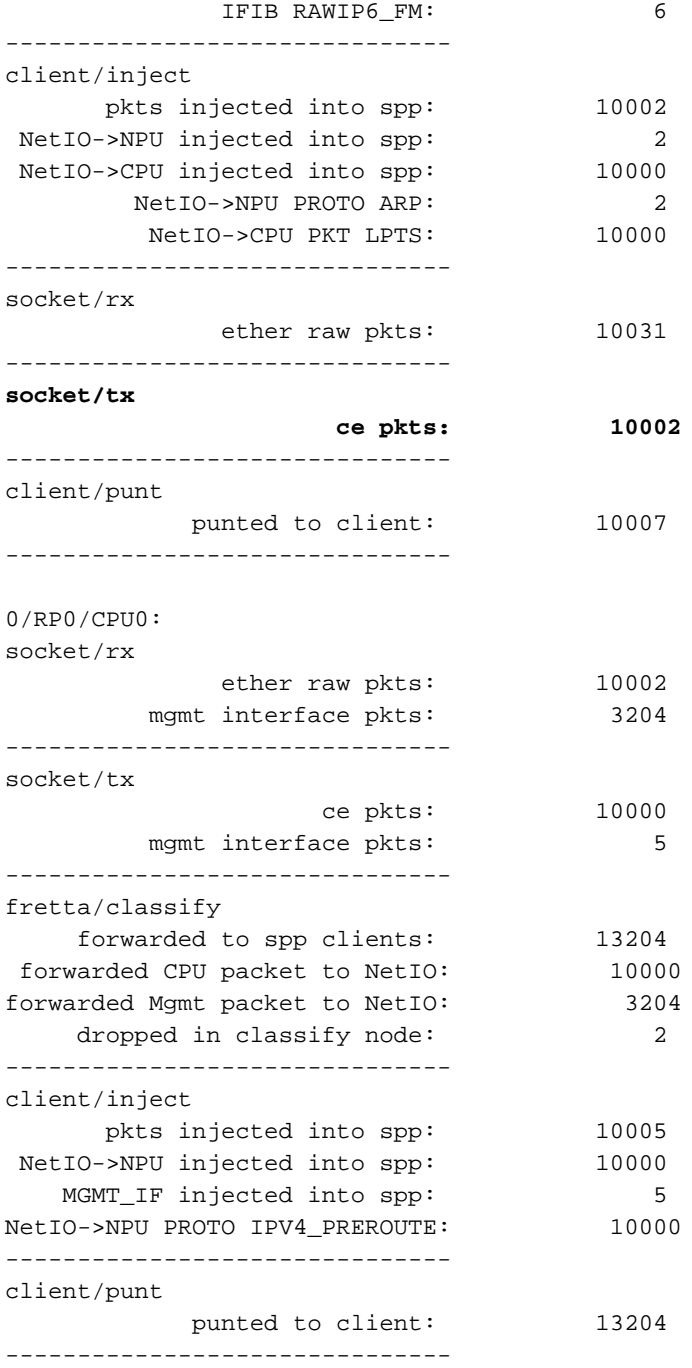

### 4. Verificare se la richiesta echo viene inviata in transito:

 RP/0/RP0/CPU0:fretta\_1#show controllers gigabitEthernet 0/0/0/16 stats | be Egress Thu Apr 20 21:17:28.176 UTC

#### Egress:

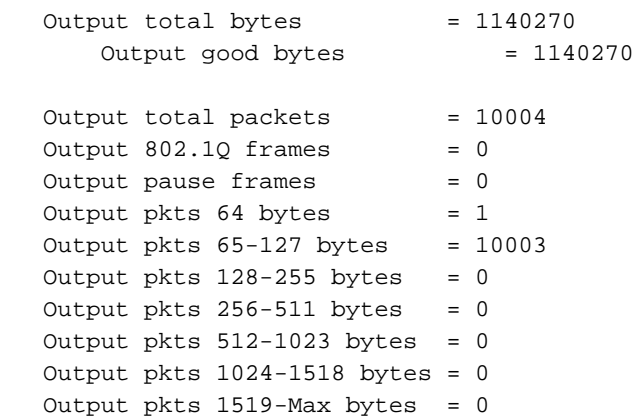

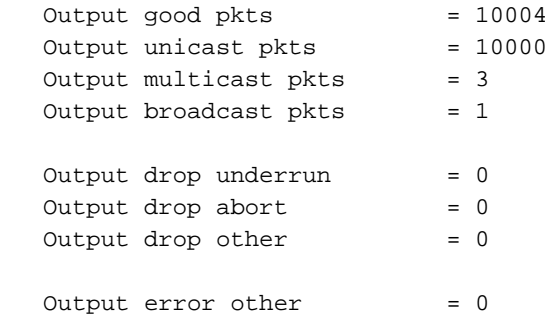

# Richiesta echo: LC remoto: RX

Path: NPU -> LPTS(HW) -> SPP(LC) -> NetIO/Forwarder(LC) -> LPTS(SW)(LC) -> IP I/O (LC) -> ICMP  $(LC)$ 

1. Verificare se il pacchetto è stato ricevuto dal filo:

RP/0/RP0/CPU0:fretta\_2#show controllers gigabitEthernet 0/0/0/16 stats Thu Apr 20 20:44:22.115 UTC Statistics for interface GigabitEthernet0/0/0/16 (cached values):

Ingress:

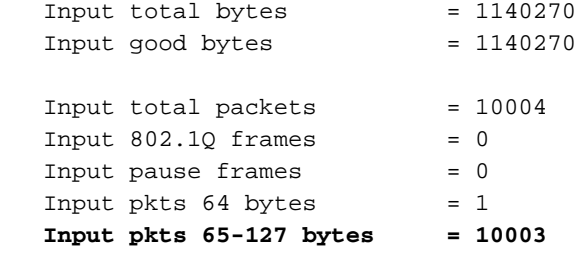

2. Controllare il contatore LPTS.

RP/0/RP0/CPU0:fretta\_2#show lpts pifib hardware entry brief location 0/0/CPU0 | i ICMP Thu Apr 20 20:45:54.687 UTC

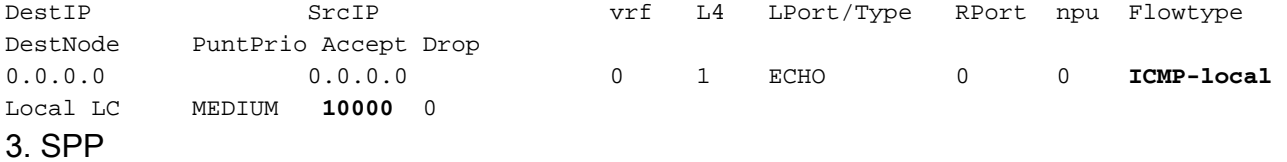

RP/0/RP0/CPU0:fretta\_2#show spp node-counters location 0/0/CPU0

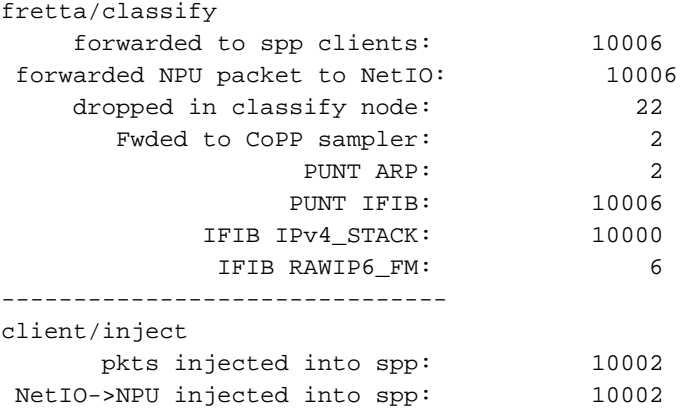

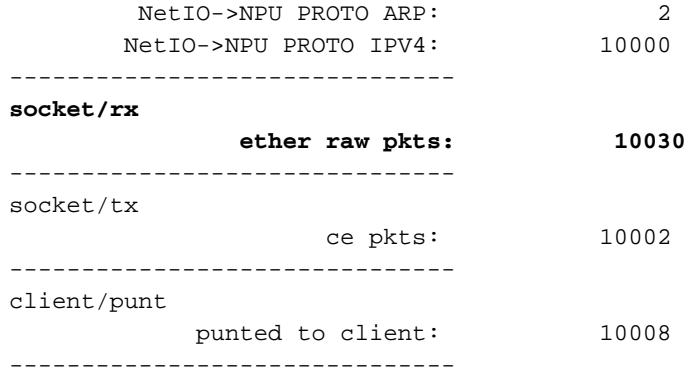

### 4. Netio

show netio chains gigabitEthernet 0/0/0/16 location 0/0/cpu0

**<12> (ipv4) Stats IN: 10000 pkts, 1140000 bytes; OUT: 10000 pkts, 1140000 bytes**

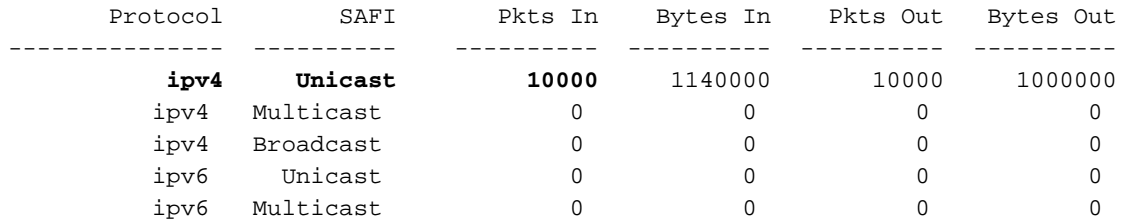

RP/0/RP0/CPU0:fretta\_2#show netio clients location 0/0/CPU0 Thu Apr 20 20:52:26.802 UTC

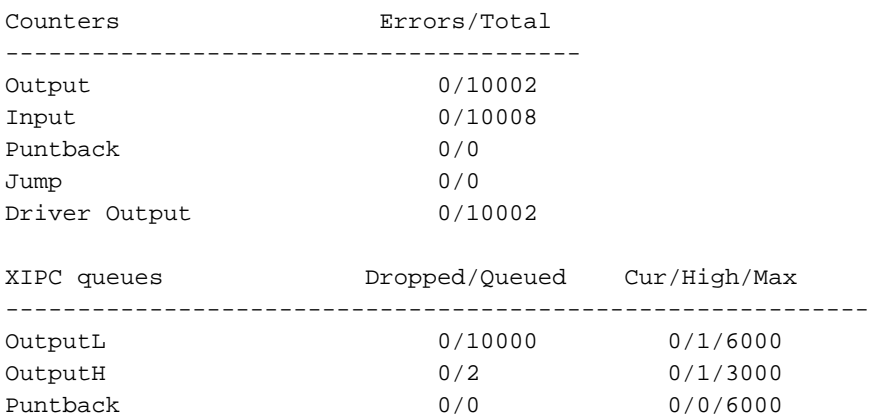

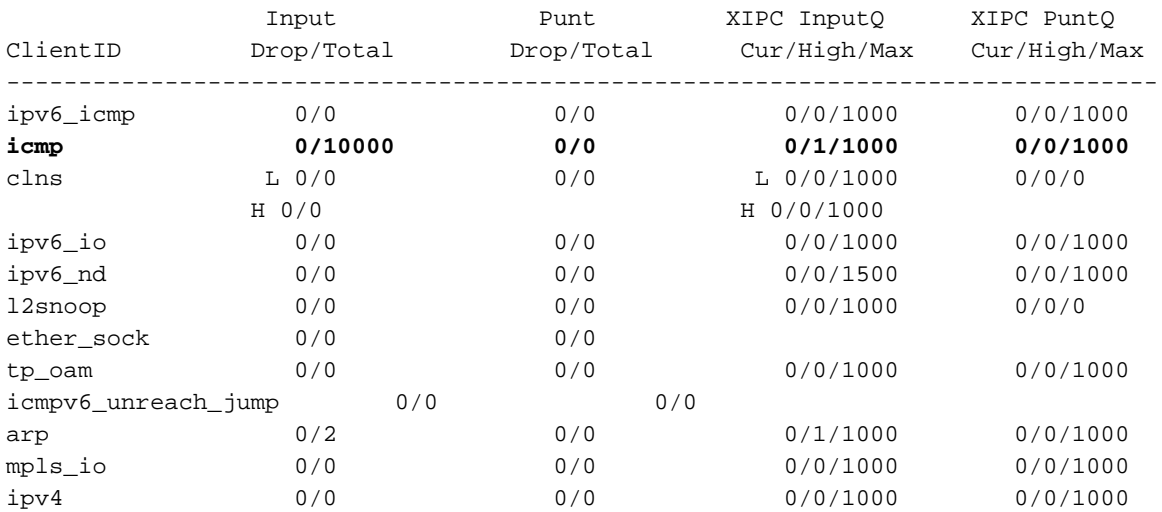

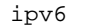

Key: L = queue for lower priority packets H = queue for higher priority packets

### 5. Statistiche FWD

RP/0/RP0/CPU0:fretta\_2#show fwd statistics all location 0/0/cpu0 Thu Apr 20 20:51:50.347 UTC RECEIVE STATISTICS SUMMARY: **rx\_pkts: 10008 punt\_pkts: 10008** ingress\_total\_drops: 0 TRANSMIT STATISTICS SUMMARY: inject\_pkts: 10002 tx\_pkts: 10002 egress\_total\_drops: 0 RP/0/RP0/CPU0:fretta\_2#

### 6. IP IOS

```
show ipv4 traffic brief location 0/0/CPU0
 Rcvd: 0 admin unreachable, 0 network unreachable
        0 host unreachable, 0 protocol unreachable
        0 port unreachable, 0 fragment unreachable
        0 time to live exceeded, 0 reassembly ttl exceeded
        10000 echo request, 0 echo reply
        0 mask request, 0 mask reply
        0 redirect, 0 parameter error
        0 source quench, 0 timestamp, 0 timestamp reply
        0 router advertisement, 0 router solicitation
        10000 total, 0 checksum errors, 0 unknown
```
## Risposta echo: LC (Remote Node): TX

Path: IPv4/ICMP (LC) -> FWD/NetIO (LC) -> SPP (LC) -> NPU 1. I/O IP

RP/0/RP0/CPU0:fretta\_2#show ipv4 traffic brief location 0/0/CPU0 ICMP statistics: **Sent:** 0 admin unreachable, 0 network unreachable 0 host unreachable, 0 protocol unreachable 0 port unreachable, 0 fragment unreachable 0 time to live exceeded, 0 reassembly ttl exceeded 0 echo request, **10000 echo reply** 0 mask request, 0 mask reply 0 parameter error, 0 redirects 10000 total

#### 2. Netio

show netio chains gigabitEthernet 0/0/0/16 location 0/0/cpu0

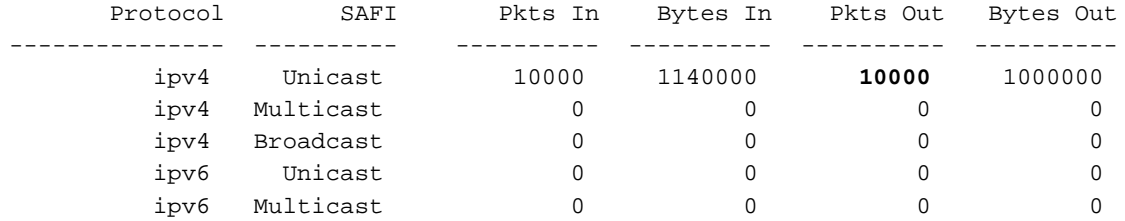

RP/0/RP0/CPU0:fretta\_2#show netio clients location 0/0/CPU0 Thu Apr 20 20:52:26.802 UTC

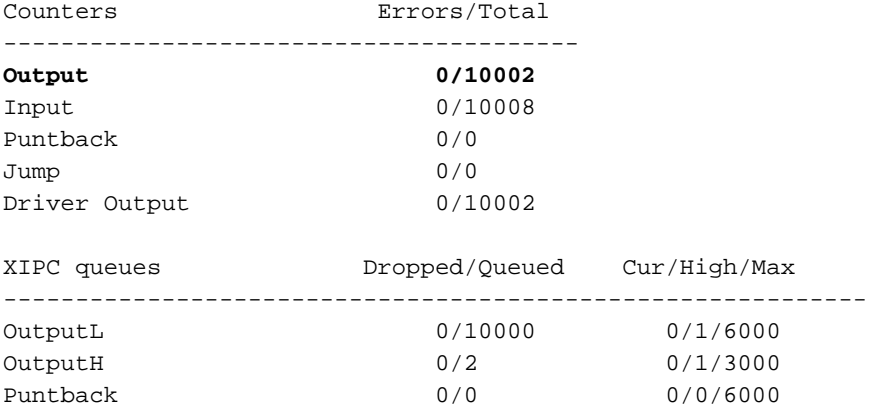

### 3. Statistiche FWD

 RP/0/RP0/CPU0:fretta\_2#show fwd statistics all location 0/0/cpu0 Thu Apr 20 20:51:50.347 UTC RECEIVE STATISTICS SUMMARY: rx\_pkts: 10008 punt\_pkts: 10008 ingress\_total\_drops: 0 TRANSMIT STATISTICS SUMMARY: **inject\_pkts: 10002 tx\_pkts: 10002** egress\_total\_drops: 0 4. SPP

show spp node-counters location 0/0/CPU0

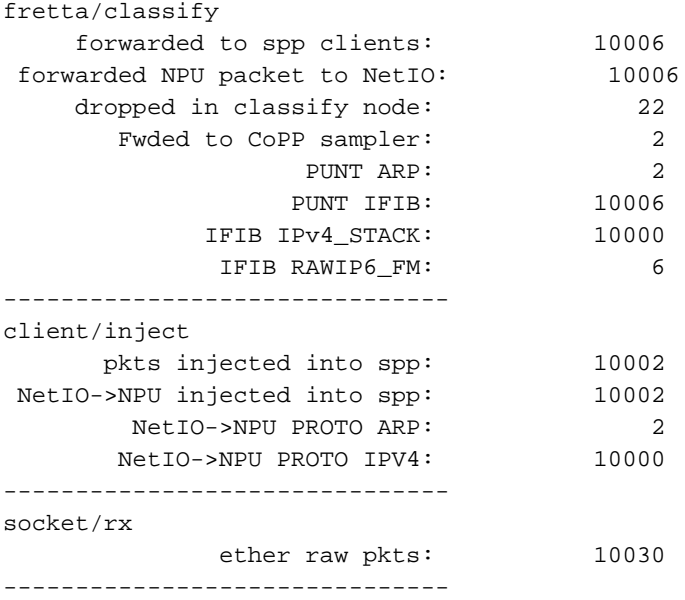

**socket/tx ce pkts: 10002** ------------------------------ client/punt punted to client: 10008 -------------------------------

5. Controllare se il pacchetto è stato inviato su cavo.

```
RP/0/RP0/CPU0:fretta_2#show controllers gigabitEthernet 0/0/0/16 stats
Thu Apr 20 21:20:22.593 UTC
Statistics for interface GigabitEthernet0/0/0/16 (cached values):
Egress:
  Output total bytes = 1140270
  Output good bytes = 1140270
  Output total packets = 10004
  Output 802.1Q frames = 0
  Output pause frames = 0
  Output pkts 64 bytes = 1
    Output pkts 65-127 bytes = 10003
  Output pkts 128-255 bytes = 0
  Output pkts 256 - 511 bytes = 0
  Output pkts 512-1023 bytes = 0
   Output pkts 1024-1518 bytes = 0
   Output pkts 1519-Max bytes = 0
  Output good pkts = 10004
  Output unicast pkts = 10000
  Output multicast pkts = 3
  Output broadcast pkts = 1
  Output drop underrun = 0
  Output drop abort = 0Output drop other = 0
```
### 6. Statistiche interfaccia

Output error other = 0

```
RP/0/RP0/CPU0:fretta_2#show int gigabitEthernet 0/0/0/16
Thu Apr 20 21:21:37.942 UTC
GigabitEthernet0/0/0/16 is up, line protocol is up
  Interface state transitions: 1
  Hardware is GigabitEthernet, address is 008a.964a.7040 (bia 008a.964a.7040)
  Internet address is 1.1.16.2/24
  MTU 1514 bytes, BW 1000000 Kbit (Max: 1000000 Kbit)
    reliability 255/255, txload 0/255, rxload 0/255
  Encapsulation ARPA,
  Full-duplex, 1000Mb/s, link type is force-up
  output flow control is off, input flow control is off
  Carrier delay (up) is 10 msec
  loopback not set,
  Last link flapped 01:00:13
  ARP type ARPA, ARP timeout 04:00:00
  Last input 00:56:58, output 00:56:58
  Last clearing of "show interface" counters never
  5 minute input rate 0 bits/sec, 0 packets/sec
  5 minute output rate 0 bits/sec, 0 packets/sec
     10004 packets input, 1140270 bytes, 0 total input drops
```

```
 3 drops for unrecognized upper-level protocol
 Received 1 broadcast packets, 3 multicast packets
         0 runts, 0 giants, 0 throttles, 0 parity
 0 input errors, 0 CRC, 0 frame, 0 overrun, 0 ignored, 0 abort
 10004 packets output, 1140270 bytes, 0 total output drops
 Output 1 broadcast packets, 3 multicast packets
 0 output errors, 0 underruns, 0 applique, 0 resets
 0 output buffer failures, 0 output buffers swapped out
 0 carrier transitions
```
## Risposta echo: LC (Local Node): RX

LPTS(HW) -> SPP(LC) -> NetIO/Forwarder(LC) -> LPTS PreIFIB Lookup -> SPP(LC) -> CE(LC) ->  $SPP(RP)$  ->  $NetIO(RP)$  ->  $IP I/O (RP)$  ->  $ICMP (RP)$ 

1. Verificare se i pacchetti provengono da un filo.

RP/0/RP0/CPU0:fretta\_1#show controllers gigabitEthernet 0/0/0/16 stats Thu Apr 20 21:17:28.176 UTC Statistics for interface GigabitEthernet0/0/0/16 (cached values):

#### Ingress:

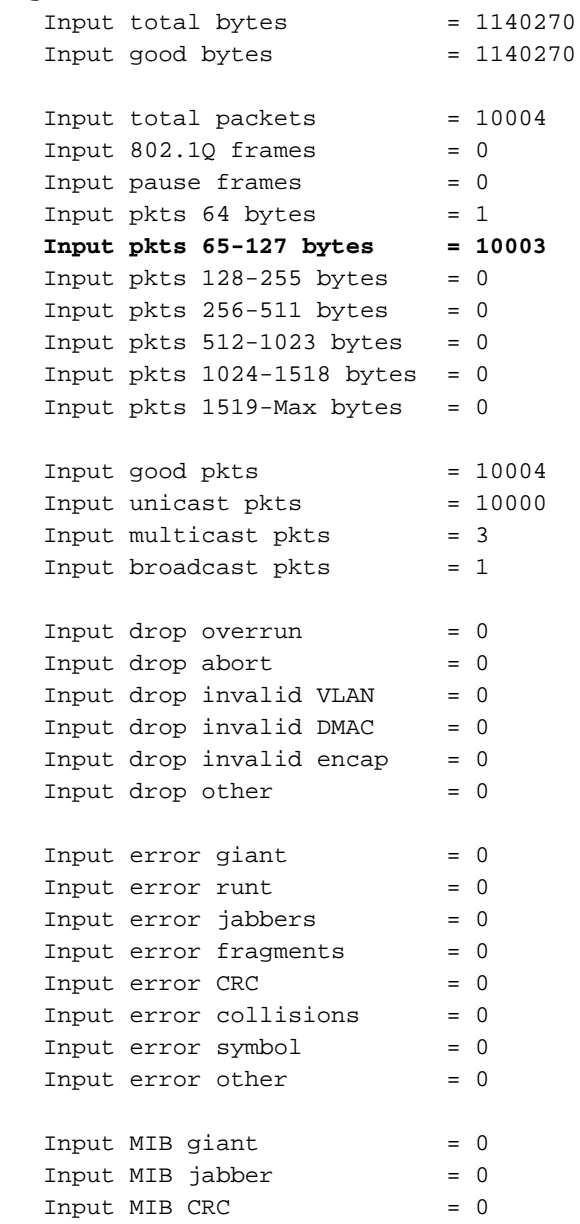

### 2. Contatori LPTS

RP/0/RP0/CPU0:fretta\_1#show lpts pifib hardware entry brief locatio 0/0/CPU0

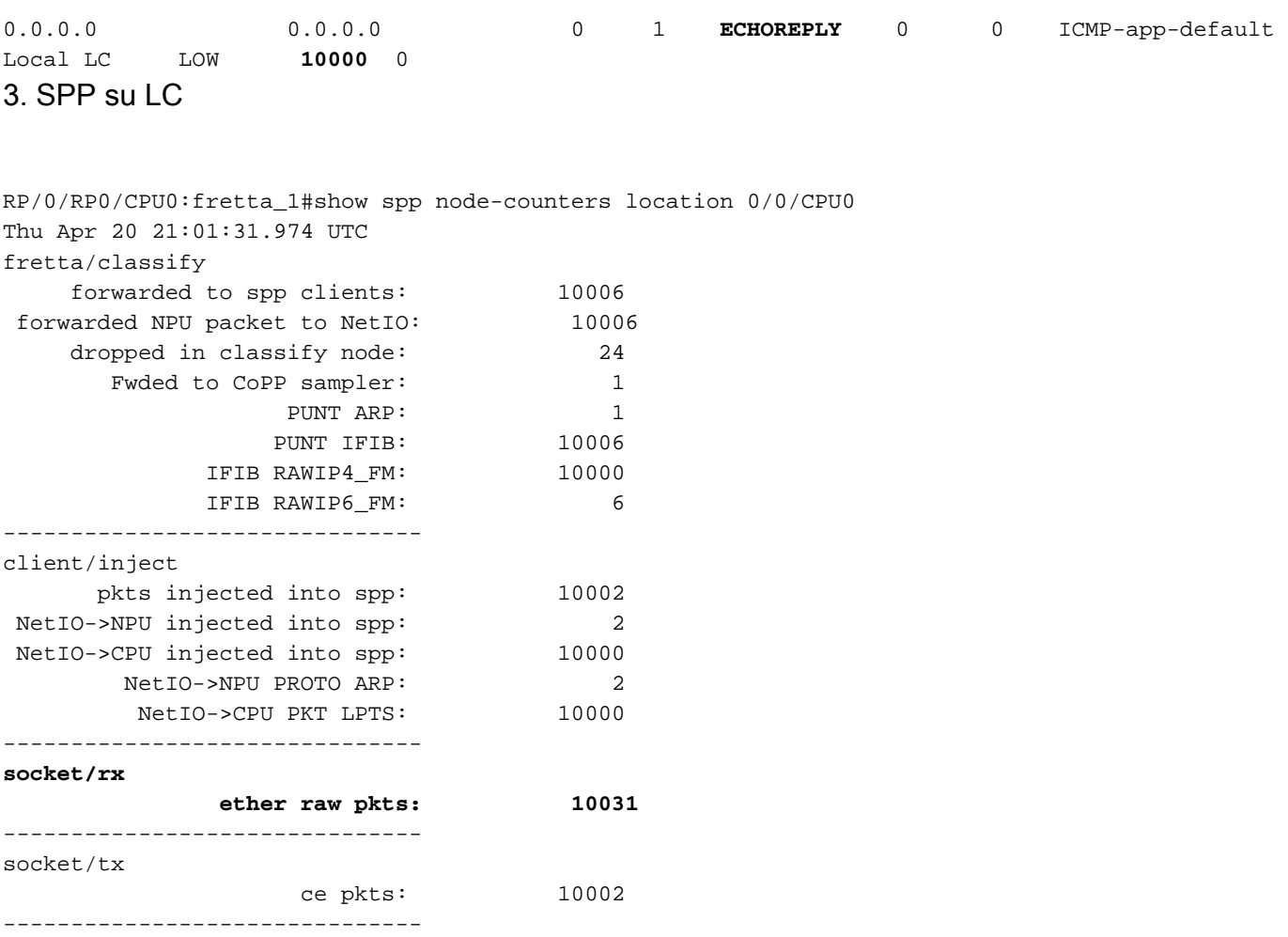

#### 4. Netio su LC

-------------------------------

client/punt

RP/0/RP0/CPU0:fretta\_1# show netio chains gigabitEthernet 0/0/0/16 location 0/0/cpu0

**<12> (ipv4) Stats IN: 10000 pkts, 1140000 bytes; OUT: 0 pkts, 0 bytes**

punted to client: 10007

Protocol SAFI counts:

--------------------

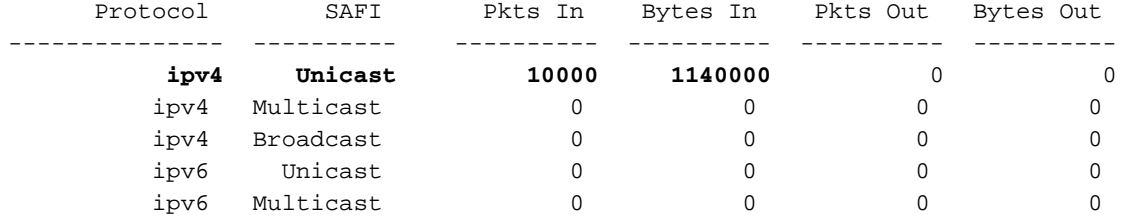

RP/0/RP0/CPU0:fretta\_1#show fwd statistics all location 0/0/CPU0 Thu Apr 20 21:04:27.767 UTC RECEIVE STATISTICS SUMMARY: **rx\_pkts: 10007 punt\_pkts: 10007** ingress\_total\_drops: 0 TRANSMIT STATISTICS SUMMARY: inject\_pkts: 10002 tx\_pkts: 10002 egress\_total\_drops: 0 RP/0/RP0/CPU0:fretta\_1# 5. SPP su LC da inviare a SPP su RP.

RP/0/RP0/CPU0:fretta\_1#show spp node-counters location 0/0/CPU0 Thu Apr 20 21:01:31.974 UTC fretta/classify forwarded to spp clients: 10006 forwarded NPU packet to NetIO: 10006 dropped in classify node: 24 Fwded to CoPP sampler: 1 PUNT ARP: 1 PUNT IFIB: 10006 IFIB RAWIP4\_FM: 10000 IFIB RAWIP6\_FM: 6 ------------------------------ client/inject pkts injected into spp: 10002 NetIO->NPU injected into spp: 2 NetIO->CPU injected into spp: 10000 NetIO->NPU PROTO ARP: 2 NetIO->CPU PKT LPTS: 10000 ------------------------------ socket/rx ether raw pkts: 10031 ------------------------------ **socket/tx ce pkts: 10002** ------------------------------ client/punt punted to client: 10007

### 6. SPP su RP

-------------------------------

RP/0/RP0/CPU0:fretta\_1#show spp node-counters location 0/rP0/CPU0 Thu Apr 20 21:06:33.045 UTC **socket/rx**

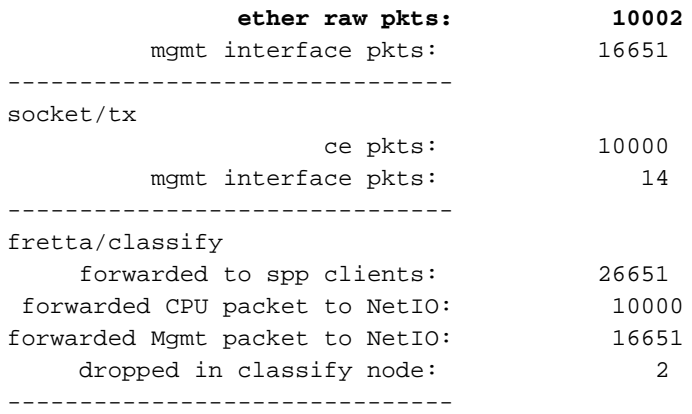

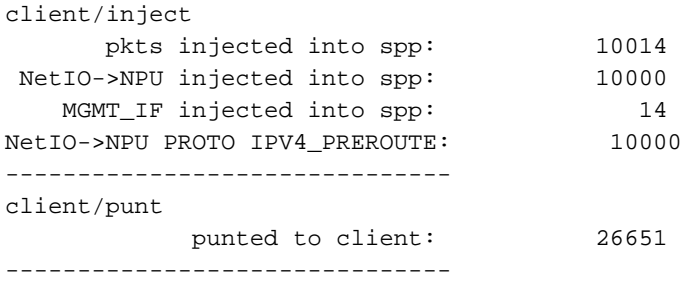

## 7. Netio su RP.

RP/0/RP0/CPU0:fretta\_1#show netio clients location 0/RP0/CPU0 Thu Apr 20 21:05:05.977 UTC

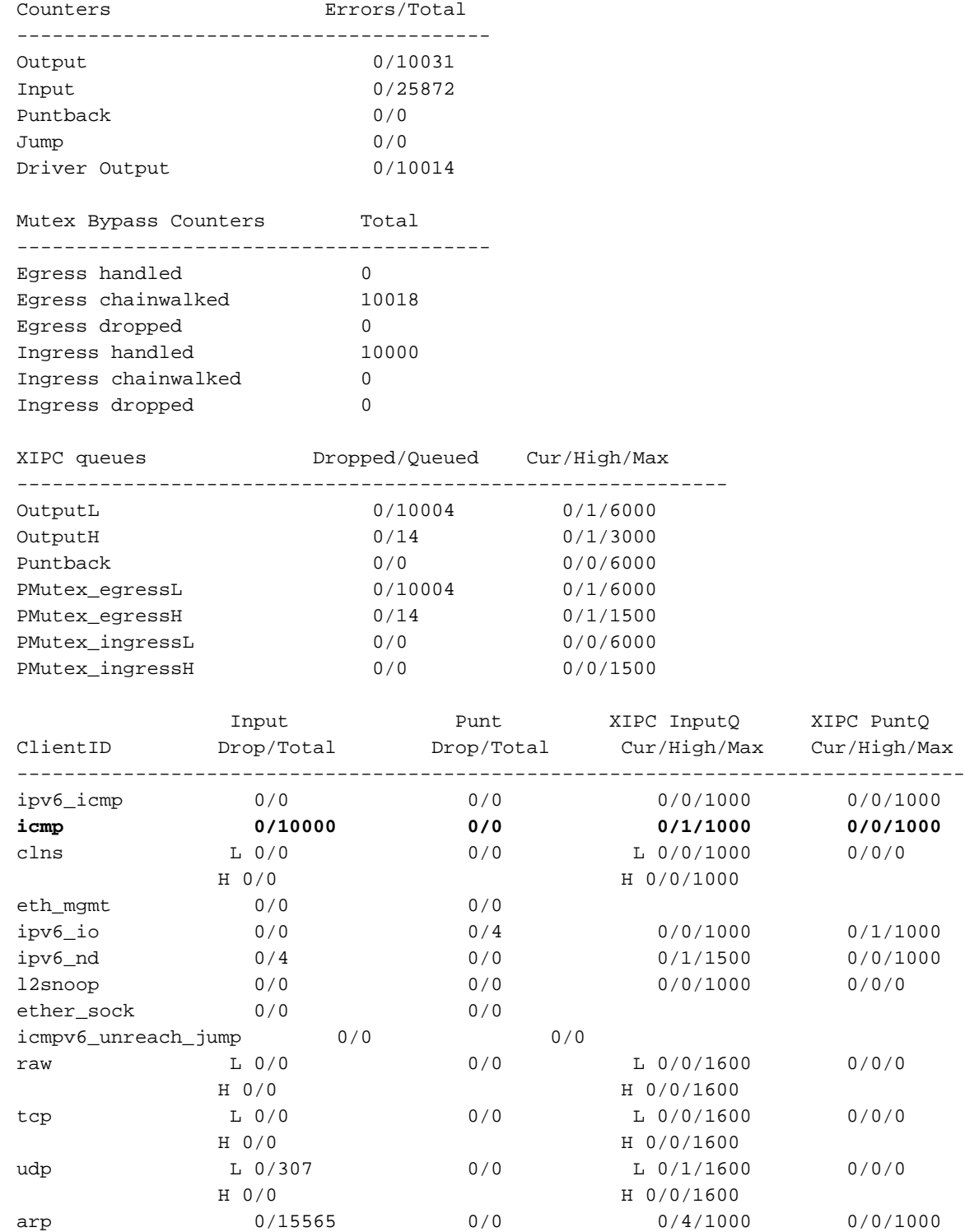

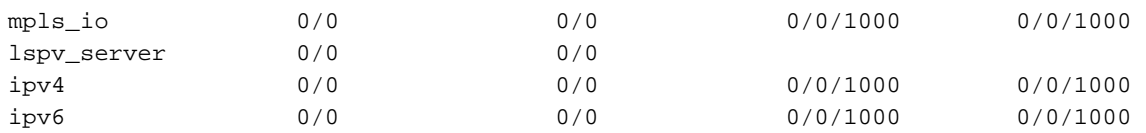

Key:  $L =$  queue for lower priority packets H = queue for higher priority packets 8. I/O IP

RP/0/RP0/CPU0:fretta\_1#

RP/0/RP0/CPU0:fretta\_1#show ipv4 traffic brief **Rcvd**: 0 admin unreachable, 0 network unreachable 0 host unreachable, 0 protocol unreachable 0 port unreachable, 0 fragment unreachable 0 time to live exceeded, 0 reassembly ttl exceeded 0 echo request, **10000 echo reply** 0 mask request, 0 mask reply 0 redirect, 0 parameter error 0 source quench, 0 timestamp, 0 timestamp reply 0 router advertisement, 0 router solicitation 10000 total, 0 checksum errors, 0 unknown

#### 9. Statistiche interfaccia:

```
RP/0/RP0/CPU0:fretta_1# show int gigabitEthernet 0/0/0/16
Thu Apr 20 21:22:12.822 UTC
GigabitEthernet0/0/0/16 is up, line protocol is up
 Interface state transitions: 1
 Hardware is GigabitEthernet, address is 008a.964b.7040 (bia 008a.964b.7040)
 Internet address is 1.1.16.1/24
 MTU 1514 bytes, BW 1000000 Kbit (Max: 1000000 Kbit)
     reliability 255/255, txload 0/255, rxload 0/255
 Encapsulation ARPA,
 Full-duplex, 1000Mb/s, link type is force-up
 output flow control is off, input flow control is off
 Carrier delay (up) is 10 msec
 loopback not set,
 Last link flapped 01:01:11
 ARP type ARPA, ARP timeout 04:00:00
 Last input 00:58:03, output 00:58:03
 Last clearing of "show interface" counters never
  5 minute input rate 0 bits/sec, 0 packets/sec
  5 minute output rate 0 bits/sec, 0 packets/sec
     10004 packets input, 1140270 bytes, 0 total input drops
     3 drops for unrecognized upper-level protocol
     Received 1 broadcast packets, 3 multicast packets
              0 runts, 0 giants, 0 throttles, 0 parity
     0 input errors, 0 CRC, 0 frame, 0 overrun, 0 ignored, 0 abort
     10004 packets output, 1140270 bytes, 0 total output drops
     Output 1 broadcast packets, 3 multicast packets
     0 output errors, 0 underruns, 0 applique, 0 resets
     0 output buffer failures, 0 output buffers swapped out
     0 carrier transitions
```
RP/0/RP0/CPU0:fretta\_1#

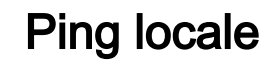

<DA DEFINIRE>